Кроссплатформенные возможности системы управления контентом МСВСфера Инфооборот 4.2

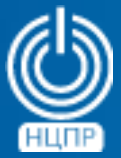

НАЦИОНАЛЬНЫЙ ЦЕНТР ПОДДЕРЖКИ И РАЗРАБОТКИ

125375, г. Москва, ул. Тверская, дом 7, подъезд 7, 2-ой этаж, офис 1а.

телефон: +7 (495) 988-27-09 факс: +7 (495) 745-40-81 www.ncpr.su

## **Основные сведения о системе управления контентом МСВСфера Инфооборот 4.2**

Система управления контентом МСВСфера Инфооборот 4.2 предназначена для создание информационных систем корпоративного класса, обеспечивающих решение задач самого широкого спектра: управления документами, ведения архивов, автоматизации бизнес-процессов, организации совместной работы, создания и ведения сайтов, блогов и форумов.

МСВСфера Инфооборот 4.2 обладает обширными функциональными возможностями и такими отличительными характеристиками, как высокая производительность, масштабируемость, расширяемость, поддержка открытых стандартов.

Архитектура системы обладает гибкостью и допускает эффективное использование в различных вариантах развертывания. Основные компоненты системы можно устанавливать на один или несколько компьютеров и запускать в одном или нескольких экземплярах, используя при этом современные технологии виртуализации и кластеризации.

С целью упрощения демонстрации кроссплатформенных возможностей, в данной презентации описаны примеры минимальной типовой установка системы управления контентом МСВСфера Инфооборот 4.2 + НО2 с включенным вторым набором обновлений на одном компьютере с 64-х разрядным процессором Intel/AMD под управлением различных операционных систем.

# **Установка системы управления контентом МСВСфера Инфооборот 4.2 на МСВСфера 6.3 Сервер**

Установка системы МСВСфера Инфооборот 4.2 может производиться на выполняющий роль сервера компьютер, функционирующий под управлением серверной операционная система МСВСфера 6.3 Сервер, инсталлированной в конфигурации «Стандартный сервер» без установки дополнительных приложений и пакетов.

Для установки системы необходимо от имени суперпользователя *root* выполнить следующую последовательность действий.

- 1. Вставить диск с инсталляционным дистрибутивом серверной операционной системы МСВСфера 6.3 Сервер в привод для чтения оптических дисков.
- 2. Сделать образ диска с помощью команды: *dd if=/dev/sr0 of=\$HOME/msvsphere\_server.iso bs=8M* Имя устройства */dev/sr0* может отличаться в зависимости от используемой аппаратной конфигурации.
- 3. Извлечь диск с инсталляционным дистрибутивом серверной операционной системы из привода.
- 4. Смонтировать диск с помощью команд:

*mkdir -p /media/MSVSphere\_6.3\_Server mount -o loop \$HOME/msvsphere\_server.iso /media/MSVSphere\_6.3\_Server*

5. Подключить инсталляционный репозиторий, заменив с помощью текстового редактора в файле */etc/yum.repos.d/install.repo* строку *«enabled=0»* на *«enabled=1»*

- 6. Вставить диск с инсталляционным дистрибутивом системы МСВСфера Инфооборот 4.2 в привод для чтения оптических дисков.
- 7. Создать директорию для монтирования содержимого диска с помощью команды: *mkdir -p /mnt/infooborot\_repo*
- 8. Смонтировать содержимое инсталляционного диска в созданную директорию с помощью команды: *mount /dev/sr0 /mnt/infooborot\_repo* Имя устройства */dev/sr0* может отличаться в зависимости от используемой аппаратной конфигурации.
- 9. С помощью текстового редактора создать файл */etc/yum.repos.d/msvsphere\_infooborot.repo* со следующим содержанием:

*[Infooborot]*

*name=MSVSphere Infooborot 4.2*

*baseurl=file:///mnt/infooborot\_repo*

*enabled=1*

*gpgcheck=0*

10. Установить необходимые пакеты в систему с помощью команды:

*yum install –y infooborot*

- 11. Отключить репозиторий пакетов, заменив в файле */etc/yum.repos.d/msvsphere\_infooborot.repo* строку *«enabled=1»* на строку *«enabled=0»*
- 12. Отключить инсталляционный репозиторий, заменив в файле */etc/yum.repos.d/install.repo* строку *«enabled=1»* на строку *«enabled=0»*
- 13. Размонтировать содержимое инсталляционного диска с помощью команды: *umount /mnt/infooborot\_repo*
- 14. Извлечь инсталляционный диск из привода чтения оптических дисков.
- 15. Запустить скрипт первоначальной настройки системы, выполнив команду: */opt/infooborot/deploy.sh*

После выполнения скрипта система будет развёрнута и для сетевого доступа к ней с рабочей станции достаточно будет перейти в браузере по адресу *http://IP-адрес\_сервера:8080/share*.

Первый вход в систему может быть осуществлен с полномочиями администратора с использованием значения *«admin»* в качестве имени пользователя и значения пароля (значения по умолчанию).

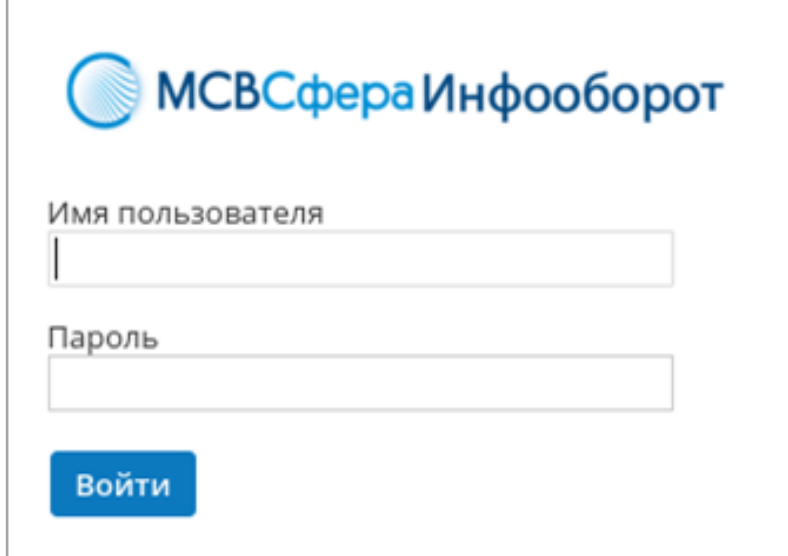

При организации сетевого доступа необходимо также выполнить настройку входящих в состав операционной системы средств фильтрации пакетов и межсетевого экранирования, которая должна осуществляться с учетом архитектурных характеристик и особенностей функционирования информационной системы, а также требований политики безопасности и применяемых мер защиты информации.

## **Установка системы управления контентом МСВСфера Инфооборот 4.2 на РЕД ОС 7.3**

Установка системы МСВСфера Инфооборот 4.2 может производиться на выполняющий роль сервера компьютер, функционирующий под управлением операционной системы РЕД ОС 7.3, инсталлированной в минимальной конфигурации.

Для установки системы необходимо от имени суперпользователя *root* выполнить следующую последовательность действий.

- 1. Создать директорию с помощью команды: *mkdir /mnt/infooborot*
- 2. Скачать с сайта *www.msvsphere.ru* установочный дистрибутив системы МСВСфера Инфооборот 4.2 + НО2 и смонтировать его в созданную папку с помощью команды: *mount -o loop msvsphere\_infooborot\_yum\_repo\_5.1.3.3.iso /mnt/infooborot*
- 3. Отключить репозиторий *«debug»* при помощи команды: *yum-config-manager --disable debug*
- 4. Скачать из репозитория *http://mirror.centos.org/centos/6/os/x86\_64/Packages/* и установить с помощью команды *yum* следующие четыре пакета: *yum localinstall -y java-1.7.0-openjdk-1.7.0.181-2.6.14.10.el6.x86\_64.rpm yum localinstall -y ghostscript-8.70-23.el6\_9.2.x86\_64.rpm yum localinstall -y ilmbase-1.0.1-6.1.el6.x86\_64.rpm yum localinstall -y OpenEXR-libs-1.6.1-8.1.el6.x86\_64.rpm*

5. С помощью текстового редактора создать файл */etc/yum.repos.d/msvs\_infooborot.repo* со следующим содержимым:

*[Infooborot]*

*name=MSVSphere Infooborot*

*baseurl=file:///mnt/infooborot*

*enabled=1*

*gpgcheck=0*

6. Установить пакеты МСВСфера Инфооборот в систему с помощью команды:

*yum install -y infooborot*

7. Запустить скрипт настройки системы с помощью команды: */opt/infooborot/deploy.sh*

В процессе выполнения запущенного скрипта на экран пять раз будет выводиться запрос на введение предлагаемого имени файла. Необходимо ввести предлагаемые имена файлов, как, например, это изображено ниже:

```
Adding alfresco users to tomcat
Ignoring potentially dangerous file name /etc/tomcat7/tomcat-users.xml
The text leading up to this was:
 --- /etc/tomcat7/tomcat-users.xml
                                        2014-01-23 01:42:52.000000000 +0400
 +++ /etc/tomcat7/tomcat-users.xml
                                        2014-01-23 01:42:52.000000000 +0400
File to patch: /etc/tomcat7/tomcat-users.xml
```
8. В процессе настройки системы появится сообщение:

Starting tomcat7 (via systemctl): Job for tomcat7.service failed because the control process exited with error code. See "systemctl status tomcat7.service" and "journalctl -xe" for details.

С помощью текстового редактора в конфигурационном файле */etc/sysconfig/tomcat7* необходимо изменить текущее значение параметра *JAVA\_HOME* на значение пути к версии java, установленной в системе, например:

*export JAVA\_HOME="/usr/lib/jvm/java-1.7.0-openjdk-1.7.0.181.x86\_64/jre/"*

9. Скачать с сайта https://jdbc.postgresql.org/download.html драйвер *postgresql* для *Java 7* и скопировать его в директорию */opt/tomcat7/lib* с помощью команды:

*cp postgresql-42.2.12.jre7.jar /opt/tomcat7/lib*

- 10. Удалить файл-ссылку */opt/tomcat7/lib/postgresql-jdbc.jar* и запустить службу *tomcat7* с помощью команды: *systemctl start tomcat7.service*
- 11. Для входа в систему МСВСфера Инфооборот запустить браузер, перейти по адресу *http://IPадрес\_хоста:8080/share*, затем с помощью появившегося окна-приглашения пройти идентификацию и аутентификацию, указав имя пользователя и пароль, значения которых по умолчанию одинаковы и равны *"admin"*, там откроется домашняя страница системы. Для доступа по сети может потребоваться настроить или отключить файервол.

## **Установка системы управления контентом МСВСфера Инфооборот 4.2 на ОС РОСА КОБАЛЬТ**

Установка системы МСВСфера Инфооборот 4.2 может производиться на выполняющий роль сервера компьютер, функционирующий под управлением серверной операционной системы РОСА КОБАЛЬТ Server, инсталлированной в минимальной конфигурации.

Для установки системы необходимо от имени суперпользователя *root* выполнить следующую последовательность действий.

- 1. Включить утилиту *yum-utils* для работы с репозиториями с помощью команды: *yum --enablerepo="base" -y install yum-utils*
- 2. Подключить репозитории *base* и *extra* с помощью команд: *yum-config-manager --enable base base-updates extra extra-updates yum update -y*
- 3. Создать директорию с помощью команды: *mkdir /mnt/infooborot*
- 4. Скачать с сайта *www.msvsphere.ru* установочный дистрибутив системы МСВСфера Инфооборот 4.2 + НО2 и смонтировать его в созданную папку с помощью команды: *mount -o loop msvsphere\_infooborot\_yum\_repo\_5.1.3.3.iso /mnt/infooborot*
- 5. Скачать из репозитория *http://mirror.centos.org/centos/6/os/x86\_64/Packages/* и установить с помощью команды *yum* следующие три пакета: *yum localinstall -y java-1.7.0-openjdk-1.7.0.131-2.6.9.0.el6\_8.x86\_64.rpm yum localinstall -y ghostscript-8.70-23.el6.x86\_64.rpm yum localinstall -y OpenEXR-libs-1.6.1-8.1.el6.x86\_64.rpm*
- 6. С помощью текстового редактора создать файл */etc/yum.repos.d/msvs\_infooborot.repo* со следующим содержимым:

*[Infooborot] name=MSVSphere Infooborot baseurl=file:///mnt/infooborot enabled=1 gpgcheck=0*

- 7. Установить пакеты системы МСВСфера Инфооборот 4.2 + НО2 с помощью команды: *yum install -y infooborot*
- 8. С помощью текстового редактора в конфигурационном файле */etc/rc.d/init.d/postgresql* изменить текущее значение параметра *pidfile="/var/run/\${NAME}.pid*" на новое значение *pidfile="/var/run/postmaster.PORT.pid*"

9. Добавить в конфигурационном файле */etc/rc.d/init.d/postgresql* две строки, выделенные ниже зеленым цветом:

*start()*

*{*

*mkdir /var/run/postgresql*

*chmod 777 /var/run/postgresql*

*[ -x "\$PGENGINE/postgres" ] || exit 5*

10. В файле скрипта настройки системы */opt/infooborot/deploy.sh* удалить строку, выделенную здесь красным цветом, и добавить строку, выделенную зеленым цветом:

sed -i 's:/usr/lib/jvm/java:/usr/lib/jvm/java-1.8.0-openjdk-1.8.0.65-3.b17.sp6.x86\_64/jre/:g' /etc/sysconfig/tomcat7

sed -i 's:/usr/lib/jvm/java:/usr/lib/jvm/java-1.7.0-openjdk-1.7.0.131.x86\_64/jre/:g' /etc/sysconfig/tomcat7

11. Запустить скрипт настройки системы с помощью команды:

*/opt/infooborot/deploy.sh*

В процессе выполнения запущенного скрипта на экран пять раз будет выводиться запрос на введение предлагаемого имени файла. Необходимо ввести предлагаемые имена файлов, как, например, это изображено ниже:

```
Adding alfresco users to tomcat
Ignoring potentially dangerous file name /etc/tomcat7/tomcat-users.xml
The text leading up to this was:
 --- /etc/tomcat7/tomcat-users.xml
                                       2014-01-23 01:42:52.000000000 +0400
 +++ /etc/tomcat7/tomcat-users.xml
                                        2014-01-23 01:42:52.000000000 +0400
File to patch: /etc/tomcat7/tomcat-users.xml
```
12. Скачать с сайта *https://jdbc.postgresql.org/download.html* драйвер *postgresql* для *Java 7* и скопировать его в директорию */opt/tomcat7/lib* с помощью команды:

*cp postgresql-42.1.4.jre7.jar /opt/tomcat7/lib*

- 13. Удалить все права на файл-ссылку */opt/tomcat7/lib/postgresql-jdbc.jar* с помощью команды: *chmod 000 /opt/tomcat7/lib/postgresql-jdbc.jar*
- 14. Запустить службу *tomcat7* с помощью команды: *systemctl restart tomcat7.service*
- 15. Для входа в систему МСВСфера Инфооборот необходимо запустить браузер, перейти по адресу *http://ip\_адрес\_хоста:8080/share*, затем с помощью появившегося окна-приглашения пройти идентификацию и аутентификацию, указав имя пользователя и пароль, значения которых по умолчанию одинаковы и равны *"admin"*, там откроется домашняя страница системы. Для доступа по сети может потребоваться настроить или отключить файервол.

## **Установка системы управления контентом МСВСфера Инфооборот 4.2 на ОС Альт Сервер 8**

Установка системы МСВСфера Инфооборот 4.2 может производиться на выполняющий роль сервера компьютер, функционирующий под управлением операционной системы Альт Сервер 8 с профилем «минимальная установка».

Для установки системы необходимо от имени суперпользователя *root* выполнить следующую последовательность действий.

1. Обновить индексы пакетов и сами пакеты с помощью команд:

*apt-get update*

*apt-get upgrade*

- 2. Перезагрузить систему *systemd* с помощью команды: *systemctl daemon-reload*
- 3. Установить три нижеперечисленных пакета с помощью команды: *apt-get install apt-repo-tools java-1.7.0 LibreOffice*
- 4. Скачать с сайта *www.msvsphere.ru* установочный дистрибутив системы МСВСфера Инфооборот 4.2 + НО2

5. Создать нижеописанную структуру директорий так называемого APT-RPM - репозитория и поместить в него четыре следующих rpm-пакета скачанного установочного дистрибутива:

*/apt-repo/*

*msvsphere\_infooborot\_repo/*

*x86\_64/*

*base/*

*RPMS.infooborot/ #пакеты архитектуры x86\_64*

*infooborot-5.1.3.3-1.sp6.x86\_64.rpm*

*libwebp-0.4.3-3.sp6.x86\_64.rpm*

*noarch/*

*base/*

*RPMS.infooborot/ # архитектурно-независимые пакеты autocorr-en-4.0.4.2-9.sp6.noarch.rpm tomcat7-7.0.59-1.sp6.noarch.rpm*

6. Создать метаинформацию для вышеупомянутого репозитория с помощью команд: *genbasedir --bloat --progress --topdir=/apt-repo/msvsphere\_infooborot\_repo noarch infooborot genbasedir --bloat --progress --topdir=/apt-repo/msvsphere\_infooborot\_repo x86\_64 infooborot*

- 7. С помощью текстового редактора в файл */etc/apt/sources.list* добавить следующие пять строк: *rpm file:///apt-repo/msvsphere\_infooborot\_repo x86\_64 infooborot rpm file:///apt-repo/msvsphere\_infooborot\_repo noarch infooborot rpm http://ftp.altlinux.org/pub/distributions/ALTLinux/Sisyphus x86\_64 classic rpm http://ftp.altlinux.org/pub/distributions/ALTLinux/Sisyphus i586 classic rpm http://ftp.altlinux.org/pub/distributions/ALTLinux/Sisyphus noarch classic*
- 8. Обновить индексы пакетов с помощью команды: *apt-get -o APT::Cache-Limit=\$(( 1024 \* 1024 \* 1024 / 2 )) update*
- 9. Установить следующие два пакета с помощью команды: *apt-get install librpm ImageMagick*
- 10. С помощью текстового редактора в файле /etc/apt/sources.list удалить следующие строки: *rpm http://ftp.altlinux.org/pub/distributions/ALTLinux/Sisyphus x86\_64 classic rpm http://ftp.altlinux.org/pub/distributions/ALTLinux/Sisyphus i586 classic rpm http://ftp.altlinux.org/pub/distributions/ALTLinux/Sisyphus noarch classic*
- 11. Обновить индексы пакетов с помощью команды: *apt-get update*

12. Установить шесть нижеперечисленных пакетов postgresql с помощью команды:

*apt-get install postgresql9.6 postgresql9.6-server postgresql9.6-contrib postgresql9.6-perl postgresql9.6-python postgresql9.6-tcl*

- 13. Установить пять нижеперечисленных пакетов с помощью команды: *apt-get install libwebp swftools autocorr-en hyphen-en patch*
- 14. Установить два нижеперечисленных пакета с помощью команд:

*rpm -ivh /apt-repo/msvsphere\_infooborot\_repo/noarch/RPMS.infooborot/tomcat7-7.0.59-*

*1.sp6.noarch.rpm --nodeps*

*rpm -ivh /apt-repo/msvsphere\_infooborot\_repo/x86\_64/RPMS.infooborot/infooborot-5.1.3.3- 1.sp6.x86\_64.rpm --nodeps*

15. С помощью текстового редактора в файле */opt/infooborot/alfresco-global.properties* установить следующее значение параметра: *ooo.exe=/usr/lib64/LibreOffice/program/soffice.bin*

16. Выполнить следующие две команды: *sed -i 's:sudo -u tomcat ::g' /opt/infooborot/deploy.sh sed -i 's:sudo -u postgres ::g' /opt/infooborot/deploy.sh* 17. С помощью текстового редактора в файле */opt/infooborot/deploy.sh* удалить строки, выделенные здесь красным цветом, и добавить строки, выделенные зеленым цветом:

*1 фрагмент* 

*echo "Initializing PostgreSQL"* 

*# setup postgresql database*

*postgresql-setup --initdb*

*/etc/init.d/postgresql initdb*

*mkdir -p /etc/sysconfig/pgsql*

*echo "PGDATA=/var/lib/pgsql/data" > /etc/sysconfig/pgsql/postgresql*

*echo "Configuring trust auth for localhost in PostgreSQL"* 

*# enable trust auth from localhost*

*patch -s -p0 -i /opt/infooborot/patches/0005-infooborot-configure-postgresql-trust-auth.patch # start postgresql server*

#### *2 фрагмент*

*# start tomcat server*

*sed -i 's:/usr/lib/jvm/java:/usr/lib/jvm/java-1.7.0-openjdk-1.7.0.79-2.5.5.0.x86\_64/jre/:g' /etc/sysconfig/tomcat7* 

*sed -i 's:/usr/lib/jvm/java:/usr/lib/jvm/java-1.8.0-openjdk-1.8.0.65-3.b17.sp6.x86\_64/:g' /etc/sysconfig/tomcat7* 

*service tomcat7 start*

*Примечание к фрагменту 2: конкретное имя директории, начинающееся с java-1.7.0, может отличаться от приведенной в данном примере.*

18. Скачать с сайта https://jdbc.postgresql.org/download.html драйвер *postgresql* для Java 7 и скопировать его в директорию */opt/tomcat7/lib* с помощью команды:

*cp postgresql-42.1.4.jre7.jar /opt/tomcat7/lib*

19. Сделать пользователя *tomcat* владельцем директорий */opt/tomcat7* и */opt/infooborot* с помощью команд:

*chown -R tomcat:tomcat /opt/tomcat7* 

*chown -R tomcat:tomcat /opt/infooborot*

20. С помощью текстового редактора в файле */etc/rc.d/init.d/tomcat7* удалить строки, выделенные здесь красным цветом, и добавить строки, выделенные зеленым цветом:

*1 фрагмент* 

*#!/bin/bash*

*# Tomcat7 init script.* 

*#* 

*# chkconfig: - 80 20 # description: Start/stop script for Tomcat6 # Source function library. . /etc/rc.d/init.d/functions .*

```
# For SELinux we need to use 'runuser' not 'su'
```

```
if [ -x "/sbin/runuser" ]; then
```
SU="/sbin/runuser -s /bin/sh"

## else

```
SU="/bin/su -s /bin/sh"
```
### fi

```
[ -f /etc/sysconfig/network ] && . /etc/sysconfig/network
[ "${NETWORKING}" = "no" ] && exit 0
```
#### 2 фрагмент

```
$SU - $RUNAS_USER -c "${RUN_SCRIPT} start >>${CATALINA_HOME}/logs/catalina.out 2>&1" 
runuser -s /bin/bash $RUNAS_USER -c "${RUN_SCRIPT} start
>>${CATALINA_HOME}/logs/catalina.out 2>&1"
```
#### 3 фрагмент

```
$SU - $RUNAS_USER -c "${RUN_SCRIPT} stop >>${CATALINA_HOME}/logs/catalina.out 2>&1" 
runuser -s /bin/bash $RUNAS_USER -c "${RUN_SCRIPT} stop
>>${CATALINA_HOME}/logs/catalina.out 2>&1"
```
21. Запустить скрипт настройки системы с помощью команды:

*/opt/infooborot/deploy.sh*

В процессе выполнения запущенного скрипта на экран четыре раза будет выводиться запрос на ввод предлагаемого имени файла. Неоходимо ввести предлагаемые имена файлов, как, например, это изображено ниже:

```
Adding alfresco users to tomcat
Ignoring potentially dangerous file name /etc/tomcat7/tomcat-users.xml
The text leading up to this was:
 --- /etc/tomcat7/tomcat-users.xml
                                       2014-01-23 01:42:52.000000000 +0400
 +++ /etc/tomcat7/tomcat-users.xml
                                       2014-01-23 01:42:52.000000000 +0400
File to patch: /etc/tomcat7/tomcat-users.xml
```
22. Для входа в систему МСВСфера Инфооборот необходимо запустить браузер, перейти по адресу *http://ip\_адрес\_хоста:8080/share*, затем с помощью появившегося окна-приглашения пройти идентификацию и аутентификацию, указав имя пользователя и пароль, значения которых по умолчанию одинаковы и равны "*admin*", там откроется домашняя страница системы. Для доступа по сети может потребоваться настроить или отключить файервол*.*

# **Установка системы управления контентом МСВСфера Инфооборот 4.2 на ОС Astra Linux CE**

Установка системы МСВСфера Инфооборот 4.2 может производиться на выполняющий роль сервера компьютер, функционирующий под управлением операционной системы Astra Linux Common Edition, инсталлированной в минимальной конфигурации.

Для установки системы необходимо от имени суперпользователя *root* выполнить следующую последовательность действий.

1. Настроить доступ к сети и добавить репозиторий, вписав в начало файла /etc/apt/sources.list следующую строку:

*deb http://mirror.yandex.ru/astra/stable/orel/latest/repository/ orel main contrib non-free*

- 2. Обновить индексы пакетов с помощью команды: *sudo apt-get update*
- 3. Установить tomcat и postgresql с помощью команд: *sudo apt-get install postgresql sudo apt-get install libpostgresql-jdbc-java sudo apt-get install tomcat7*
- 4. Остановить службы с помощью команд: *sudo /etc/init.d/tomcat7 stop sudo /etc/init.d/postgresql stop*

5. Скачать с сайта *www.msvsphere.ru* установочный дистрибутив системы МСВСфера Инфооборот 4.2 + НО2 и конвертировать содержащиеся в нем программные пакеты из rpm-формата в deb-формат. Конвертировать необходимо все пакеты, кроме следующих:

*postgresql\_9.4.4-2\_amd64*

*java-1.8.0-openjdk-headless\_1.8.0.65-4\_amd64*

*postgresql-jdbc\_9.4.1212-2\_all*

*postgresql-libs\_9.4.4-2\_amd64*

*postgresql-server\_9.4.4-2\_amd64*

*tomcat7\_7.0.59-2\_all*

Конвертацию пакетов можно осуществить в любой операционной системе, где есть соответствующая программа, например, в Ubuntu с помощью команды:

*alien --to-deb package.rpm*

- 6. Создать пользователя *tomcat* с помощью команды: *sudo useradd tomcat*
- 7. Конвертированные deb-пакеты скачанного дистрибутива установить в систему с помощью команды: *sudo dpkg -i имя\_пакета*
- 8. Скачать файл с *jre* версии 7 формата *tar.gz*, предлагаемый по адресу: *http://www.oracle.com/technetwork/java/javase/downloads/java-archive-downloads-javase7- 521261.html*
- 9. Перейти в папку */usr/lib/jvm* c помощью команды: *cd /usr/lib/jvm*

10. Установить *jre* с помощью команды: *sudo tar zxvf ~/jre-7u80-linux-x64.tar.gz*  (для случая, когда файл с *jre* находится в домашней директории пользователя)

11. Запустить систему МСВСфера Инфооборот с помощью следующих команд: *sudo chown tomcat7:tomcat7 /var/lib/tomcat7 cd /var/lib/tomcat7/webapps sudo ln -s /opt/infooborot/alfresco.war sudo ln -s /opt/infooborot/share.war sudo ln -s /opt/infooborot/solr4.war sudo mkdir -p /var/lib/tomcat7/shared/classes/alfresco/web-extension sudo mkdir -p /var/lib/tomcat7/shared/lib cd /var/lib/tomcat7/shared/classes/ sudo ln -s /opt/infooborot/alfresco-global.properties cd /var/lib/tomcat7/shared/classes/alfresco/web-extension sudo ln -s /opt/infooborot/share-config-custom.xml sudo mkdir /var/lib/tomcat7/lib cd /var/lib/tomcat7/lib sudo ln -s /usr/share/java/postgresql-jdbc4.jar sudo ln -s /opt/infooborot/extensions/audit-dashlet-0.53.jar /var/lib/tomcat7/shared/lib sudo chown -R tomcat7:tomcat7 /var/lib/tomcat7 sudo chown -R tomcat7:tomcat7 /opt/infooborot*

12. Добавить в файл */etc/tomcat7/tomcat-users.xml* строки следующего содержания (добавляемые строки выделены зеленым цветом):

```
<user username="both" password="tomcat" roles="tomcat,role1"/>
```

```
<user username="role1" password="tomcat" roles="role1"/>
```
*-->*

```
<user username="CN=Alfresco Repository Client, OU=Unknown, O=Alfresco Software Ltd., 
L=Maidenhead, ST=UK, C=GB" roles="repoclient" password="null"/>
<user username="CN=Alfresco Repository, OU=Unknown, O=Alfresco Software Ltd., L=Maidenhead, 
ST=UK, C=GB" roles="repository" password="null"/>
</tomcat-users>
```
13. Добавить в файл */usr/share/tomcat7/bin/catalina.sh* строки следующего содержания (добавляемые строки выделены зеленым цветом):

```
# Uncomment the following line to make the umask available when using the
```
*# org.apache.catalina.security.SecurityListener*

```
#JAVA_OPTS="$JAVA_OPTS -Dorg.apache.catalina.security.SecurityListener.UMASK=`umask`"
```
*JAVA\_OPTS="\$JAVA\_OPTS -Djava.net.preferIPv4Stack=true -Djava.net.preferIPv4Addresses=true - Xmx2048m -Xms512m -XX:MaxPermSize=512m"*

*# ----- Execute The Requested Command -----------------------------------------*

14. Добавить в файл */etc/tomcat7/server.xml* строки следующего содержания (добавляемые строки выделены зеленым цветом):

*maxThreads="150" SSLEnabled="true" scheme="https" secure="true"*

*clientAuth="false" sslProtocol="TLS" />*

*-->*

```
<Connector port="8443" URIEncoding="UTF-8" protocol="org.apache.coyote.http11.Http11Protocol" 
SSLEnabled="true"
maxThreads="150" scheme="https" 
keystoreFile="/opt/infooborot/data/keystore/ssl.keystore" keystorePass="kT9X6oe68t" 
keystoreType="JCEKS" 
secure="true" connectionTimeout="240000" 
truststoreFile="/opt/infooborot/data/keystore/ssl.truststore" truststorePass="kT9X6oe68t" 
truststoreType="JCEKS" 
clientAuth="want" sslProtocol="TLS" allowUnsafeLegacyRenegotiation="true" 
maxHttpHeaderSize="32768" /> 
<!-- Define an AJP 1.3 Connector on port 8009 -->
<Connector port="8009" protocol="AJP/1.3" redirectPort="8443" />
```
15. Выполнить следующие пять команд:

*sudo cp -f /opt/infooborot/solr.xml /etc/tomcat7/Catalina/localhost/solr4.xml sudo sed -i 's:@@ALFRESCO\_SOLR4\_DATA\_DIR@@:/opt/infooborot/data/solr:g' /opt/infooborot/data/solr/archive-SpacesStore/conf/solrcore.properties*

*sudo sed -i 's:@@ALFRESCO\_SOLR4\_DATA\_DIR@@:/opt/infooborot/data/solr:g' /opt/infooborot/data/solr/workspace-SpacesStore/conf/solrcore.properties sudo sed -i 's:@@ALFRESCO\_SOLR\_DIR@@:/opt/infooborot/data/solr-old:g' /opt/infooborot/data/solr-old/archive-SpacesStore/conf/solrcore.properties sudo sed -i 's:@@ALFRESCO\_SOLR\_DIR@@:/opt/infooborot/data/solr-old:g' /opt/infooborot/data/solr-old/workspace-SpacesStore/conf/solrcore.properties*

16. Заменить в файле */etc/postgresql/9.4/main/pg\_hba.conf* строки выделенные красным цветом на строки выделенные зеленым цветом:

*# "local" is for Unix domain socket connections only*

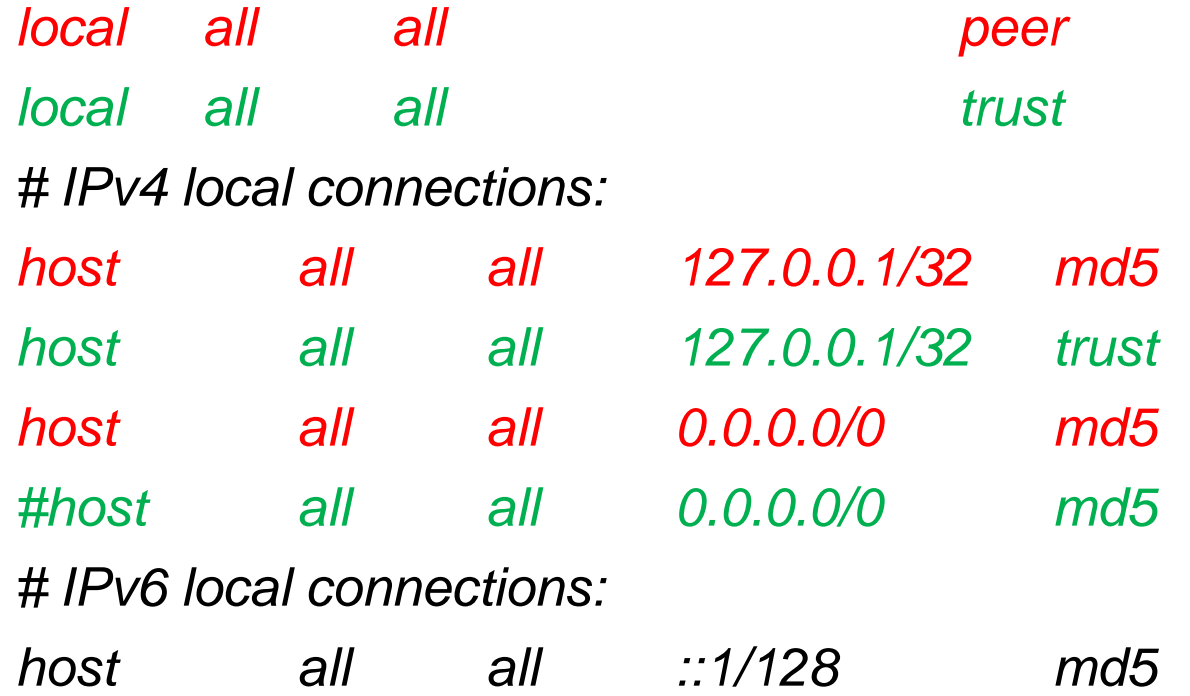

- *17. З*апустить *postgresql* с помощью команды: *sudo /etc/init.d/postgresql start*
- 18. Создать пользователя и базу данных с помощью команд: *createuser -U postgres -h 127.0.0.1 -DEIlRS alfresco createdb -U postgres -h 127.0.0.1 -E UTF-8 -O alfresco alfresco*
- 19. Добавить сайт документации в систему МСВСфера Инфооборот с помощью следующих двух команд:

*sudo -u tomcat7 mkdir -p /var/lib/tomcat7/shared/classes/alfresco/extension/bootstrap sudo -u tomcat7 ln -s /opt/infooborot/extensions/docs/\* /var/lib/tomcat7/shared/classes/alfresco/extension/bootstrap/*

- 20. Настроить использование *jre1.7.0\_80*, который был установлен, с помощью следующих команд: *sudo rm /usr/lib/jvm/default-java sudo ln -s /usr/lib/jvm/jre1.7.0\_80 /usr/lib/jvm/default-java export JRE\_HOME=/usr/lib/jvm/jre1.7.0\_80*
- 21. Запустить *tomcat* с помощью команды: *sudo /etc/init.d/tomcat7 start*
- 22. Для входа в систему МСВСфера Инфооборот необходимо запустить браузер, перейти по адресу *http://ip\_адрес\_хоста:8080/share*, затем с помощью появившегося окна-приглашения пройти идентификацию и аутентификацию, указав имя пользователя и пароль, значения которых по умолчанию одинаковы и равны *"admin"*, там откроется домашняя страница системы.

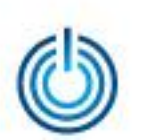

Кроссплатформенные возможности системы управления контентом МСВСфера Инфооборот 4.2

# **Спасибо за внимание**

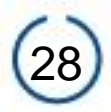